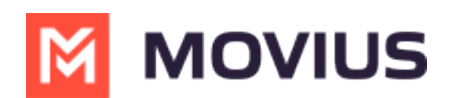

# **Local Contact List - MultiLine iOS**

Last Modified on 09/23/2024 6:19 pm EDT

Read on to learn how to use local contacts.

### **Overview**

MultiLine provides you a separate contacts list to use for work. When you use the local contacts setting, you manually add or import contacts to MultiLine.

#### **Before you start**

- If your organization chooses to restrict the type of Contacts setting you can use, you may not see certain Contact Source options.
	- MultiLine does not upload or store your contacts to any server for privacy reasons. That means the contacts you add in MultiLine are only available locally and will be deleted if you delete the application, or switch to a different Contacts setting.

## **Set Contacts list to use Local Contacts**

When local contacts is available as an option, MultiLine will be set to use Local Contacts by default and no action is needed.

- 1. Tap the **menu icon ⋮** in the bottom right.
- 2. Tap **Settings.**
- 3. Tap **Contact Settings**.

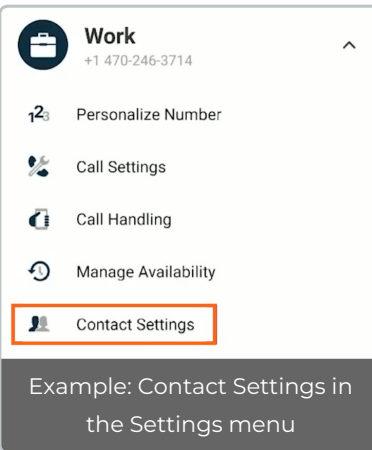

#### Select **Local Contacts**.

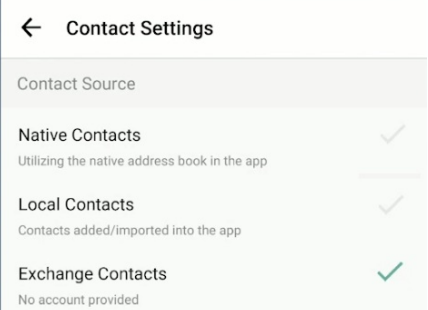

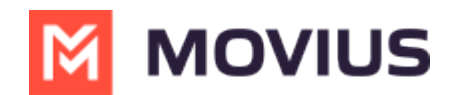

## **Import contacts**

When using local contacts, you can import users from your phone contacts list.